# Adobe Experience Manager 6.4 (Windows) cheat sheet

### Adaptive Form Editor

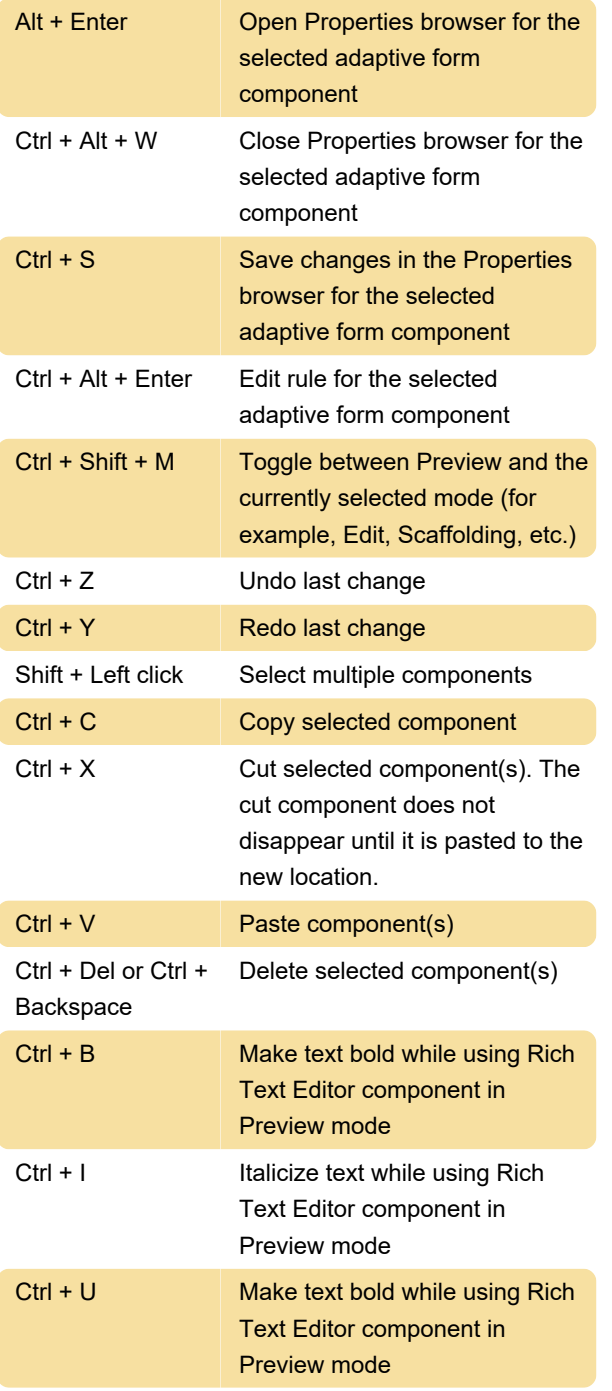

### Theme Editor

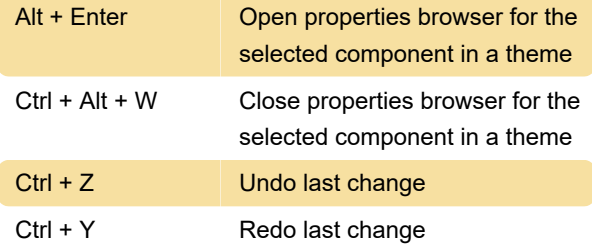

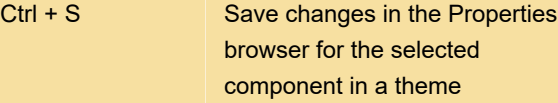

#### Content Browser

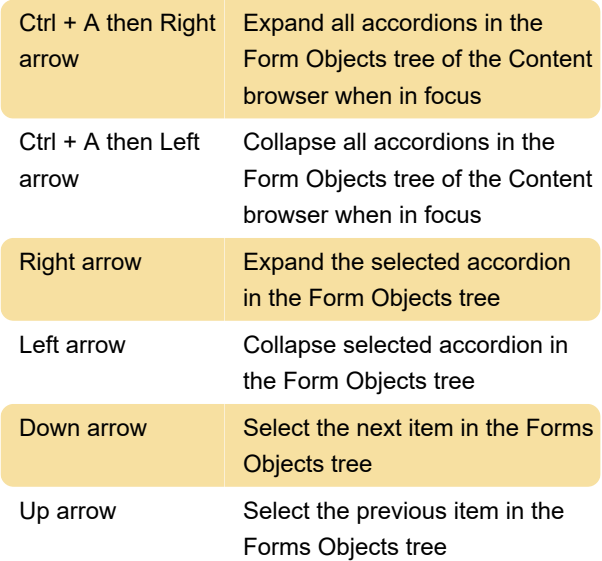

## Correspondence Management

This section lists various keyboards and accessibility shortcuts that you can use in Correspondence Management text editor. You can use these shortcuts while you are:

Creating or editing a Text asset

Editing a text module after tapping the relevant Edit icon ( edittextmodule) when creating a correspondence.

Text selection and moving the cursor around:

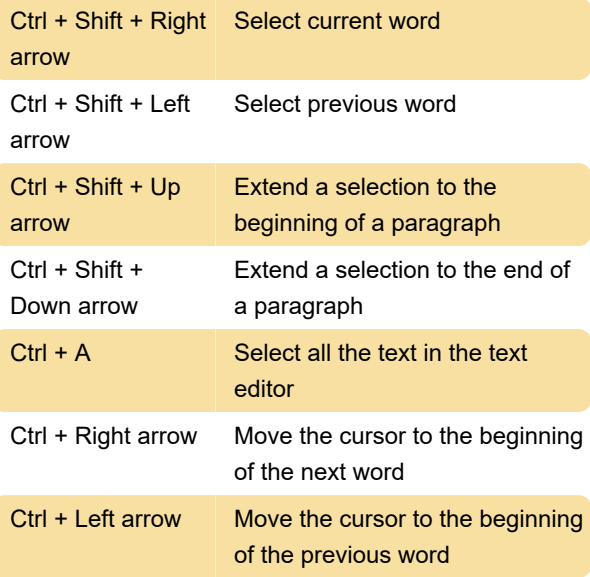

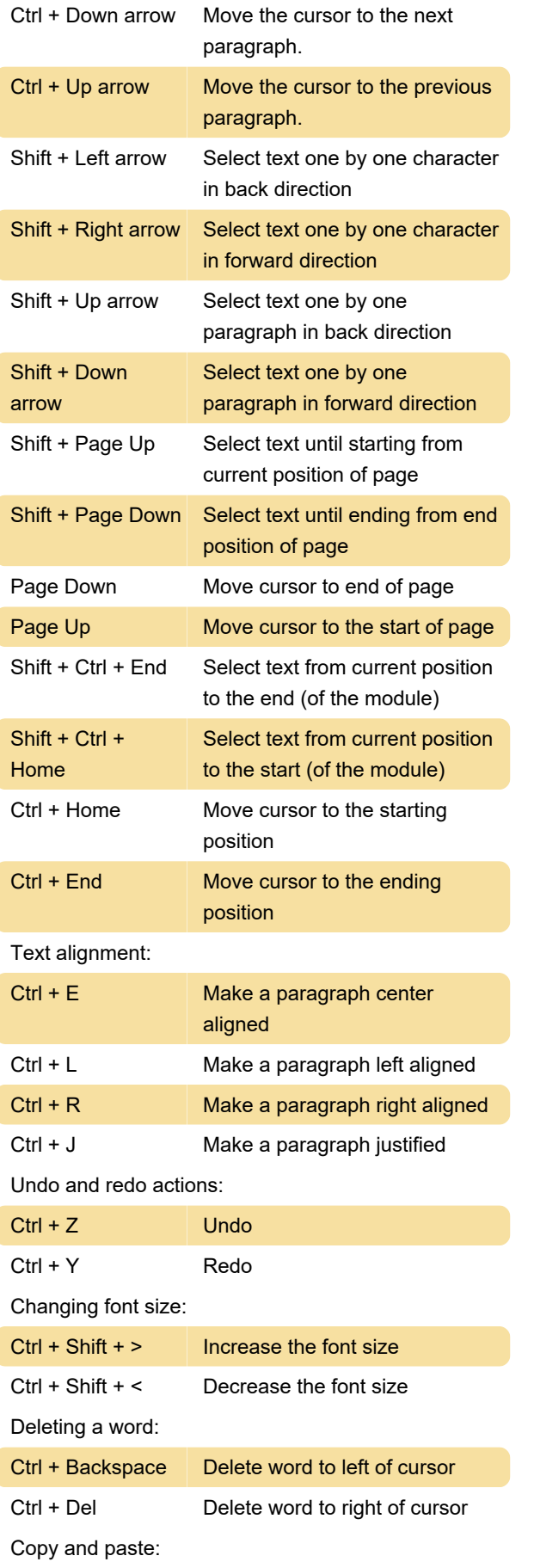

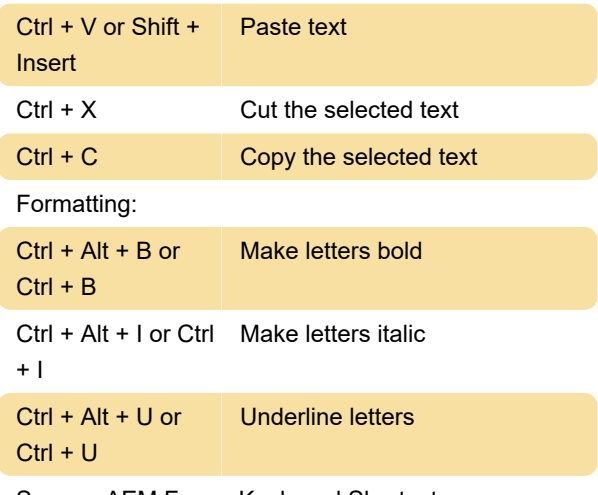

Source: AEM Forms Keyboard Shortcuts

Last modification: 7/17/2022 4:07:58 PM

More information: [defkey.com/adobe-experience](https://defkey.com/adobe-experience-manager-6-4-shortcuts)[manager-6-4-shortcuts](https://defkey.com/adobe-experience-manager-6-4-shortcuts)

[Customize this PDF...](https://defkey.com/adobe-experience-manager-6-4-shortcuts?pdfOptions=true)